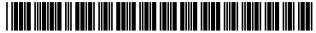

US010296931B2

# (12) United States Patent King

## (54) METHOD AND SYSTEM FOR FACILITATING ACCESS TO A PROMOTIONAL OFFER

(71) Applicant: RetailMeNot, Inc., Austin, TX (US)

(72) Inventor: Guy Phillip William King, Prahan

(AU)

(73) Assignee: RetailMeNot, Inc., Austin, TX (US)

(\*) Notice: Subject to any disclaimer, the term of this patent is extended or adjusted under 35

U.S.C. 154(b) by 0 days.

This patent is subject to a terminal dis-

claimer.

(21) Appl. No.: 16/208,437

(22) Filed: Dec. 3, 2018

(65) Prior Publication Data

US 2019/0102789 A1 Apr. 4, 2019

### Related U.S. Application Data

- (63) Continuation of application No. 15/455,908, filed on Mar. 10, 2017, which is a continuation of application No. 14/081,072, filed on Nov. 15, 2013, now Pat. No. 9,626,688, which is a continuation of application No. 13/585,576, filed on Aug. 14, 2012, now Pat. No. 8,612,288, which is a continuation of application No. 12/841,071, filed on Jul. 21, 2010, now abandoned.
- (60) Provisional application No. 61/232,241, filed on Aug. 7, 2009.
- (51) Int. Cl. G06Q 30/00 (2012.01) G06Q 30/02 (2012.01)

## (10) Patent No.: US 10,296,931 B2

(45) **Date of Patent:** \*May 21, 2019

(52) U.S. Cl.

(58) Field of Classification Search

None

See application file for complete search history.

## (56) References Cited

### U.S. PATENT DOCUMENTS

(Continued)

### OTHER PUBLICATIONS

Flash Content Accessibility, Oct. 5, 2004, webaccessibility.gmu. edu/docs/accessible%20Macromedia.doc, 6 pages (Year: 2004).\*

(Continued)

Primary Examiner — Michael W Schmucker (74) Attorney, Agent, or Firm — Pillsbury Winthrop Shaw Pittman LLP

### (57) ABSTRACT

A method of facilitating access to a promotional offer, the method comprising: receiving at a server system a page request from a client device; and sending program code executable in a browser application to the client device in response to the page request, the program code being executable to display at least one promotional offer and a promotional code, to provide a flash object at a display position of the promotional code and, in response to selection of the flash object, to cause the promotional code to be copied to a user-accessible memory of the client device and to open a new browser display of the browser application.

## 24 Claims, 5 Drawing Sheets

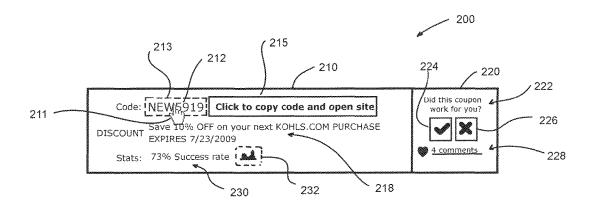

## (56) References Cited

## U.S. PATENT DOCUMENTS

| 6,029,141     |       | 2/2000  | Bezos et al.           |
|---------------|-------|---------|------------------------|
| 6,862,575     | B1 *  | 3/2005  | Anttila G06Q 30/02     |
|               |       |         | 705/14.14              |
| 7,783,719     |       | 8/2010  | Miller                 |
| 8,600,811     |       | 12/2013 | Humphries et al.       |
| 9,875,477     |       | 1/2018  | Glore                  |
| 2001/0042010  | A1*   | 11/2001 | Hassell G06Q 30/02     |
|               |       |         | 705/14.13              |
| 2002/0029290  | A1    | 3/2002  | Burema et al.          |
| 2002/0065713  | A1*   | 5/2002  | Awada G06Q 30/02       |
|               |       |         | 705/14.39              |
| 2002/0082911  | A1*   | 6/2002  | Dunn G06Q 20/10        |
|               |       |         | 705/14.16              |
| 2003/0023687  | A1    | 1/2003  | Wolfe                  |
| 2003/0236701  | A1    | 12/2003 | Rowney et al.          |
| 2005/0075926  | A1    | 4/2005  | Liu et al.             |
| 2005/0143052  | A1*   | 6/2005  | Pradhan G06Q 30/02     |
|               |       |         | 455/414.1              |
| 2005/0144072  | A1*   | 6/2005  | Perkowski G06Q 30/02   |
|               |       |         | 705/14.49              |
| 2006/0047639  | A1*   | 3/2006  | King H04N 1/00244      |
| 2007/0050245  | Al    | 3/2007  | Humphries et al.       |
| 2007/0073580  | A1    | 3/2007  | Perry et al.           |
| 2007/0136657  | A1*   | 6/2007  | Blumenthal G06F 17/241 |
|               |       |         | 715/201                |
| 2008/0140520  | A1*   | 6/2008  | Hyder G06Q 20/342      |
|               |       |         | 705/14.1               |
| 2008/0167946  | A1*   | 7/2008  | Bezos G06Q 20/0855     |
| 2000/010/9 10 |       | 2000    | 705/14.16              |
| 2008/0195969  | Δ1*   | 8/2008  | Brown G06F 3/0486      |
| 2000/01/3/0/  | 711   | 0/2000  | 715/802                |
| 2008/0270189  | A 1 * | 10/2008 | Howard G06Q 10/10      |
| 2000/02/0109  | А     | 10/2008 | 705/3                  |
| 2008/0281688  | A1    | 11/2008 | Kluth                  |
| 2009/0259547  | A1    | 10/2009 | Clopp                  |
| 2009/0239347  | Al    | 10/2009 | Roberts                |
| 2009/02/149/  | A1*   | 11/2009 | Hertel G06Q 20/02      |
| 2009/0200012  | А     | 11/2009 | 715/738                |
| 2010/0299205  | A1    | 11/2010 | Erdmann et al.         |
| 2011/0010235  | Al    | 1/2010  | Kenny                  |
| 2011/0010233  | Al    | 11/2011 | Kenny                  |
| 2012/0116859  | Al    | 5/2012  | Bone                   |
| 2012/0110839  | AI    | 3/2012  | DOILE                  |

## OTHER PUBLICATIONS

Overlaid Empty Flash Movie, Sep. 4, 2006, http://forums.adobe.com/message/271578?start=0, 3 pages (Year: 2006).\*

Wickham's XHTML & CSS tutorial, Aug. 19, 2007, http://web.archive.orh/web/20070819034904/http://www.wickham43.net/divboxes.php, 9 pages (Year: 2007).\*

RetailMeNot's Clicks! Are all clicks created equal?, Dec. 16, 2008, http://www.abestweb.com/forums/unethical-affiliates-463/retailnnenots-clicks-all-clicks-created-equal-114200.html, 9 pages (Year: 2008).\* Moshchuk et al., "Flashproxy: Transparently Enabling Rich Web Content via Remote Execution," asserted to be published in Jun. 2008, https://www.gribble.org/papers/sys169-moshchuk.pdf, pp. 1 to 26

D. Mican, "Optimized Advertising Content Delivery in Affiliate Networks" asserted to be published in 2008, https://www.semanticscholar.org/paper/Optimized-advertising-content-delivery-in-affiliate-Mican/

38c1d913b5f58a17eb1f2c27a486c99a2ed46fb39, pp. 1 to 11.

Web Archive of I. Melven, User-initiated action requirements in Flash Player 10, https://web.archive.org/web/20090530035330/https://www.adobe.com/devnet/flashplayer/articles/fplayer10\_uia\_requirements.html, asserted to be captured May 30, 2009, pp. 1 to 7.

Web Archive of Novak, "Accessing the System Clipboard with JavaScript—A Holy Grail?," retrieved from https://web.archive.org/web/20090801114601/https://brooknovak.wordpress.com/2009/07/28/accessing-the-system-clipboard-with-javascript/, asserted to be captured on Aug. 1, 2009, pp. 1 to 16.

Web Archive of J. Huckaby, "ZeroClipboard" accessed via the F12 function of the web archive of www.couponcabin.com, asserted to be captured on, Apr. 16, 2009, https://web.archive.org/web/20090416214622/http://www.couponcabin.com/, pp. 1 to 10.

V. Vieru, et al., "Adobe Air, Bringing Rich Internet Applications to the Desktop," asserted to be published in 2009, https://pdfs.semanticscholar.org/1752/95fa9af6bdccf5ffa0d8f9f5622388fbcaff. pdf, 28 pages.

Web Archive of BeFrugal.com (BeFrugal Capital Intellect Inc.), https://web.archive.org/web/20090703053308/http://www.befrugal.com/coupons/, asserted to be captured on Jul. 3, 2009, pp. 1 to 4. Web Archive of BeFrugal.com (BeFrugal Capital Intellect Inc.), https://web.archive.org/web/20090117003443/http://befrugal.com/coupons, asserted to be captured on Jan. 17, 2009, pp. 1 to 10.

Web Archive of BradsDeals.com (Brad's Deals, LLC), https://web.archive.org/web/20090805010528/https://www.bradsdeals.com/, asserted to be captured on Aug. 5, 2009, pp. 1 to 11.

Web Archive of Business Wire, "Survey Reveals: Online Coupon Sites Remain Top Consumer Choice for Deals,"http://web.archive.org/web/20110424111450/https://www.businesswire.com/news/home/20110419005564/en/Survey-Reveals-Online-Coupon-Sites-Remain-Top, asserted to be captured on Apr. 24, 2011, pp. 1 to 6.

Web Archive of CheapStingyBargains.com, https://web.archive.org/web/20090619152035/http://www.cheapstingybargains.com/, asserted to be captured on Jun. 19, 2009, pp. 1 to 20.

Web Archive of CheapStingyBargains.com/cheapster/dell, "Cheapstingybargains.com—Dell Discount Coupons Page," https://web.archive.org/web/20090608095116/CheapStingyBargains.com/cheapster/dell, asserted to be captured on Jun. 8, 2009, pp. 1 to 17. Web Archive of CouponCabin.com (Coupon Cabin Inc.), https://web.archive.org/web/20090416214622/https://www.couponcabin.com/, asserted to be captured on Apr. 16, 2009, pp. 1 to 32.

Rakuten, "Incremental growth fueled by direct brand relationships: CouponCabin drives \$1 billion in sales for merchant partners through affiliate marketing," https://pubhelp.rakutenmarketing.com/hc/en-us/articles/115004439143-Coupon-cabin, asserted to be published in 2014, pp. 1 to 2.

Web Archive of Couponees.com, https://web.archive.org/web/20091226155437/http://www.couponees.com/, asserted to be captured on Dec. 26, 2009, pp. 1 to 8.

Web Archive of CouponMountain.com (Coupon Mountain LLC), https://web.archive.org/web/20090805235349/http://www.couponmountain.com/, asserted to be captured on Aug. 5, 2009, pp. 1 to 5

Web Archive of CouponMountain.com (Coupon Mountain LLC), https://web.archive.org/web/20071024031952/http://www.couponmountain.com/, asserted to be captured on Oct. 24, 2007, pp. 1 to 8.

Web Archive of CouponPreview.com, https://web.archive.org/web/20100125105758/http://www.couponpreview.com/, asserted to be captured on Jan. 25, 2010, pp. 1 to 8.

Web Archive of CouponPreview.com/NameCheap.com/, "NameCheap.com Coupon Preview," https://web.archive.org/web/20100127014415/http://www.couponpreview.com/NameCheap.com/, asserted to be captured on Jan. 27, 2010, pp. 1 to 4.

Web Archive of GoodSearch.com, https://web.archive.org/web/20090806070547/http://www.goodsearch.com/, asserted to be captured on Aug. 6, 2009, pp. 1 to 1.

Web Archive of GoodSearch.com, "Company Profile—Dell," https://web.archive.org/web/20090222211455/http://www.goodsearch.com/merchantdetail.aspx?id=25, asserted to be captured Feb. 22, 2009, pp. 1 to 6.

Web Archive of WooThemesCoupon.com, https://web.archive.org/web/20090320004207/http://woothemescoupon.com/, asserted to be captured on Mar. 20, 2009, pp. 1 to 4.

Web Archive of WooThemesCoupon.com, https://web.archive.org/web/20091112080958/http://woothemescoupon.com:80/, asserted to be captured on Nov. 12, 2009, pp. 1 to 10.

Web Archive of WPCoupon.com, https://web.archive.org/web/20090714053222/http://www.wpcoupon.com/, asserted to be captured on Jul. 14, 2009, pp. 1 to 4.

## (56) References Cited

## OTHER PUBLICATIONS

Gowadia et al., "Secure Cross-Domain Data Sharing Architecture for Crisis Management," https://www.researchgate.net/publication/228743946, asserted to be published in Jan. 2010, pp. 1 to 37. Web Archive of Smashing Magazine, "Auto-Save User's Input in Your Forms with HTML5 and Sisyphus.js," https://www.smashingmagazine.com/2011/12/sisyphus-js-client-side-drafts-andmore/, asserted to be captured on Jul. 24, 2015, pp. 1 to 8. Office Action for Related Canadian Application 2,682,037, issued Feb. 19. 2019, pp. 1 to 7.

\* cited by examiner

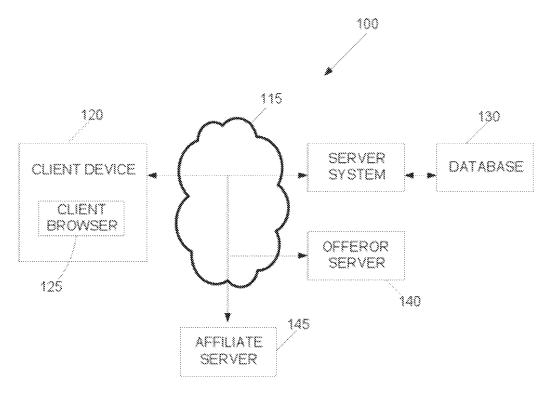

FIG. 1

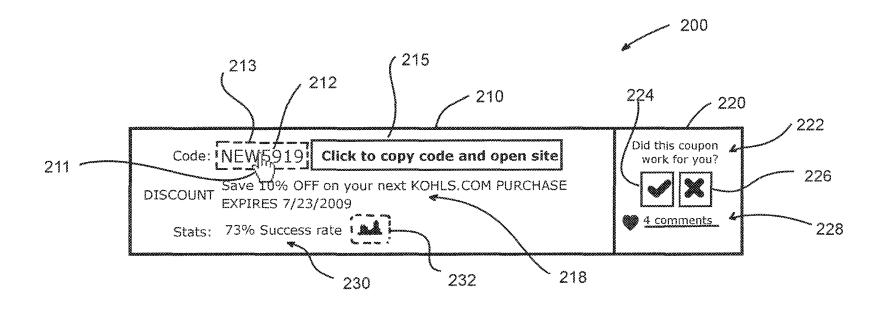

FIG. 2

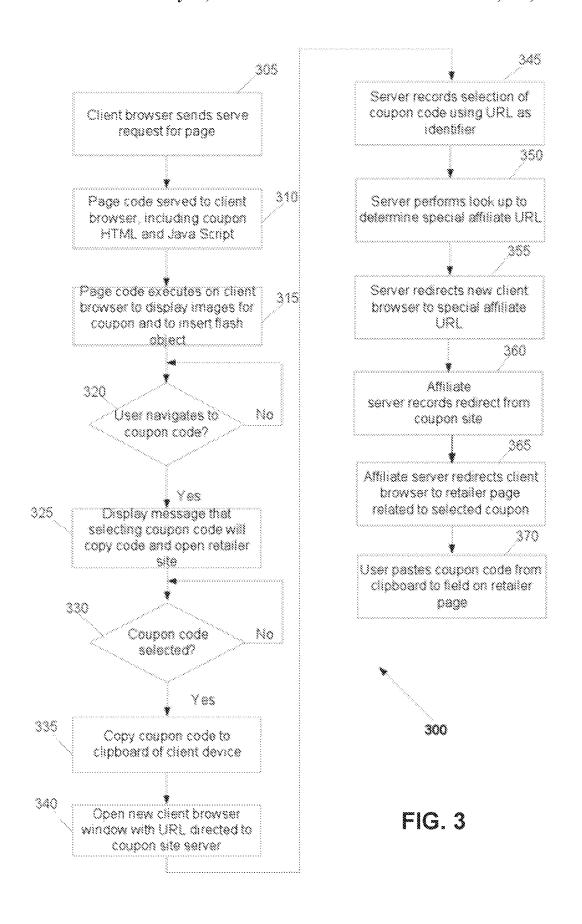

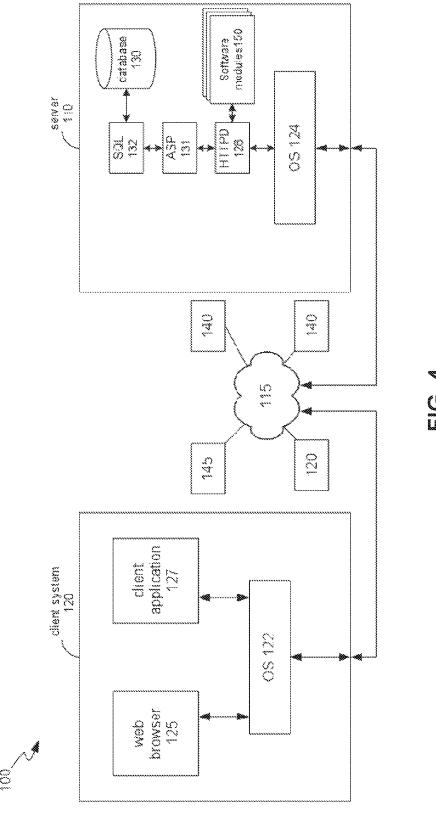

₩ () ()

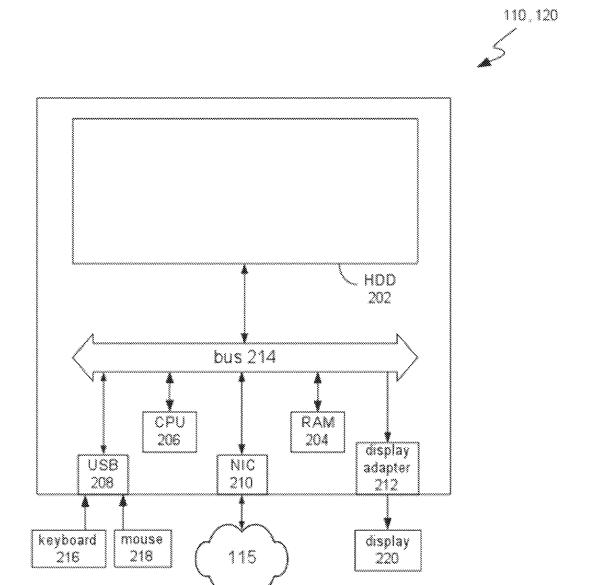

FIG. 5

## METHOD AND SYSTEM FOR FACILITATING ACCESS TO A PROMOTIONAL OFFER

#### RELATED APPLICATION

This application is a continuation of and claims priority to U.S. patent application Ser. No. 15/455,908 filed on Mar. 10, 2017, which is a continuation of and claims priority to U.S. Pat. No. 9,626,688 issued on Apr. 18, 2017, which is a continuation of and claims priority to U.S. Pat. No. 8,612, 288 issued on Dec. 17, 2013, which is a continuation of and claims priority to U.S. patent application Ser. No. 12/841, 071, filed Jul. 21, 2010, which claims priority to U.S. Provisional Patent Application 61/232,241 filed Aug. 7, 15 2009, each of which is incorporated by reference in its entirety.

### TECHNICAL FIELD

The described embodiments relate to methods and systems for facilitating access to a promotional offer. Some particular embodiments relate to display of a promotional offer, such as a coupon, with a promotional code that can be used to accept the promotional offer.

#### BACKGROUND

Coupons can be used as a form of promotional offer to induce a potential customer to purchase a product or service. <sup>30</sup> For example, the promotional offer may involve providing a product or service at a discounted price and this can be represented in the form of a coupon having a coupon code. The coupon code may be used by the entity making the promotional offer to validate the coupon.

Some coupons may be made available on a website, from which the coupons may be printed for physical presentation of the coupon at a retail establishment or, in some instances, for presentation when making an online purchase of a product or service to which the coupon applies.

## **SUMMARY**

Some embodiments comprise a method of facilitating access to a promotional offer, the method comprising:

receiving at a server system a page request from a client device; and

sending program code executable in a browser application to the client device in response to the page request, the program code being executable to display at least one 50 promotional offer and a promotional code, to provide a flash object at a display position of the promotional code and, in response to selection of the flash object, to cause the promotional code to be copied to user-accessible memory of the client device and to open a 55 new browser display of the browser application. The program code may be further executable to automatically direct the new browser display to a first uniform resource locator (URL) associated with the server system. The new browser display may comprise a new 60 browser window or a new page display in the original browser window.

The first URL may map to a server-side script or code resource hosted by the server system. In response to a serve request for the first URL from the browser application, the 65 server system may record selection of the promotional code. The first URL may be unique to the promotional code. The

2

server system may be configured to identify a second URL based on the serve request, the second URL being associated with a different server, the different server tracking usage of the promotional code. The second URL may map to a different server-side script or code resource hosted by the different server

The server system may automatically redirect the new browser display to the second URL. The second URL may be allocated by an affiliate entity to an entity associated with the server system for use in relation to display of the promotional offer in one or more web pages served by the server system. The second URL may be unique to an offeror of the promotional offer and the server system. The first URL may comprise an identifier of the promotional code.

In alternative embodiments, the program code may be further executable to automatically direct the browser application to an affiliate URL associated with an affiliate server. The affiliate URL may be allocated by an affiliate entity to an entity associated with the server system for use in relation to display of the promotional offer in one or more web pages served by the server system.

The program code may be further executable to cause an instructional message to be displayed adjacent the promotional code in response to navigation to the flash object. The flash object may be configured to be transparent and may be overlaid on the displayed promotional code. Alternatively, the flash object may comprise at least one rendering of the promotional code. In other words, the flash object may itself contain the text/content of the promotional code.

The promotional offer can be claimed by pasting the promotional code from the clipboard into a field on a webpage of an offeror's website. The promotional offer may be displayed in conjunction with a feedback section configured to allow a user to provide feedback input in relation to the promotional offer, wherein the feedback section provides for at least one of voting and commenting.

The program code may further cause a rating indication to be displayed in relation to the promotional offer, the rating indication indicating at least one of a redemption success rate based on user feedback and a user voting history, and may further cause a histogram to be displayed in relation to historical user feedback regarding the promotional offer.

The new browser display may comprise a display window distinct from other displays displayed on the client device. The user-accessible memory may comprise a clipboard of the client device.

Some embodiments relate to a method of facilitating access to a promotional offer, the method comprising:

displaying, using a browser application of a client device, at least one promotional offer and a promotional code; providing a flash object at a display position of the promotional code; and

in response to selection of the flash object, causing the promotional code to be copied to user-accessible memory of the client device and opening a new browser display using the browser application.

Some embodiments relate to computer-readable storage storing executable program instructions which, when executed by a computing device, cause the computing device to perform the described methods.

Some embodiments relate to a system or computing device comprising means for performing the described methods.

Some embodiments relate to a system comprising: at least one processing device; and

memory comprising program instructions executable by the at least one processing device to cause the system to perform the described methods.

### BRIEF DESCRIPTION OF THE DRAWINGS

Embodiments are described in further detail below, by way of example, with reference to the accompanying drawings, in which:

FIG. 1 is a block diagram of a system for facilitating access to a promotional offer;

FIG. **2** is an example display of a promotional offer according to some embodiments:

FIG. 3 is a flow chart of a method for facilitating access to a promotional offer;

FIG. 4 is a block diagram of a client-server architecture, in the context of which some embodiments may be  $_{20}$  employed; and

FIG. 5 is a block diagram of an example computing device.

### DETAILED DESCRIPTION

Described embodiments relate generally to methods and systems for facilitating access to a promotional offer. The promotional offer may be one of many provided on a website that specialises in making large numbers of promotional 30 offers available to consumers for many different retailers. The promotional offers may be presented in the form of a coupon, for example.

A user may navigate to a coupon-sharing website, for example, where promotional offers in the form of coupons 35 from many different retailers or service providers may be displayed and searched. Although it is common to describe web pages as being displayed on a website, the actual display occurs using a browser application on a client computing device that receives code from a web server 40 hosting the website in response to a serve request for a web "page". The code thus received by the client computing device is then executed by the browser application, if possible, to display the requested web page. It is in this context that embodiments are further described.

Referring generally to FIG. 1, a system 100 for facilitating access to a promotional offer is described in further detail. Aspects of system 100 are also shown and described by way of example with reference to FIGS. 4 and 5. System 100 comprises a server system 110 and a client computing device 50 120 in communication with each other over a network 115, such as the Internet. System 100 further comprises a database 130 accessible to server system 110 for storing data pertinent to operation of server system 110 and provision of service to client computing device 120. System 100 further 55 comprises an offeror server 140 and an affiliate server 145 in communication with server system 110 and client computing device 120 over network 115.

Client computing device 120 may comprise a desktop, mobile or handheld computing device having at least one 60 processor (e.g. CPU 206), one or more forms of memory 202, 204, an operating system 122 and a user interface. The memory may comprise volatile (e.g. RAM 204) and non-volatile (e.g. hard disk drive 202, solid state drive, flash memory and/or optical disc) storage. The user interface may 65 comprise a display 220 and at least one input device, such as a touch-screen, a keyboard 216, mouse 218, stylus or

4

other peripheral device that can be used for providing user input to client computing device 120.

A number of software applications or applets may be executing or executable by at least one processor to perform various device-related functions. Such applications may be stored in the non-volatile memory 202 of computing device 120. At least one such software application includes a browser application 125 for enabling a user to navigate to sites accessible over the network 115 to receive content therefrom. Other client software applications 127 may execute on client system 120 using operating system 122.

In the example of system 100 illustrated in FIG. 1, client browser 125 can be used to communicate with server system 110 to request content therefrom, in the form of one or more web pages provided as program code executable by the browser application 125. According to some embodiments, server system 110 is configured to provide at least one promotional offer, and more likely many such promotional offers, for consideration by a user viewing web pages via browser application 125. Thus, server system 110 may act as a coupon sharing site. FIG. 2 illustrates an example display 200 of a promotional offer displayable by browser application 125 according to code received from server system 110.

Server system 110 may display (or have accessible for display) a large number of promotional offers, one or more of which are offered by or associated with a product or service provider or an onseller or reseller of such products or services (i.e. a retailer), termed herein for convenience as the "offeror". The offeror server 140 is thus a web server hosted by or on behalf of the offeror and making available web pages associated with the product or service to which the promotional offer (viewable by the user by accessing server system 110) relates. The promotional offer may thus be used as a means of, among other things, increasing traffic to the offeror server 140, promoting the product or service to encourage purchase thereof or for establishing some form of relationship between the offeror and the user as a consumer

Server system 110 comprises at least one processing device, and may comprise multiple processing devices operating in cooperation and/or parallel to operate web server functions 128 (e.g. using a hypertext transfer protocol daemon (HTTPD)), data processing functions and data storage and retrieval functions (e.g. using structured query language (SQL) support 132) in conjunction with database 130. Server system 110 may also comprise scripting language support 131, such as Microsoft<sup>TM</sup> ASP. ASP.NET or PHP (which are examples of scripting languages). Server system 110 may comprise or have access to suitable non-volatile data storage separate to database 130 for storing executable program code to enable server system 110 to perform its functions, including those functions described herein. Such program code comprises an operating system 124 and a promotional offer management module (as one of a number of software modules 150) for managing processing and communications functions in relation to the promotional offers. Offeror server 140 and affiliate server may comprise a similar architecture and similar server-related functions to server system 110, except that they will not have access to database 130.

Database 130 may comprise a localised or distributed database storing data records for the various promotional offers, as well as user feedback (if any) received in relation to each promotional offer. The time and date of user feedback received, for example in the form of positive or negative votes as to the efficacy or the redeemability of the promotional offer and any received user comments, is also

stored in database 130. Database 130 may also be used by server system 110 to store data regarding the number of times a promotional offer is selected and may store data for the purpose of rating or ranking the various promotional offers according to user feedback and/or other measures of 5 efficacy or reliability of the promotional offers.

The affiliate server 145 may be hosted by or associated with an entity that tracks traffic and transactions to invoice the offeror and compensate the entity that operates server system 110 for sales that resulted from traffic referred 10 through server system 110. For example, the entity hosting or associated with affiliate server 145 may be Commission Junction, which provides affiliate marketing.

Referring in particular to FIG. 2, the example display 200 of a promotional offer is described in further detail. Display 15 200 may be provided as one of a series of such displays on a single page displayed using HTML and other program code executed by browser application 125. Each display 200 comprises a display portion 210 and a feedback portion 220. The display portion 210 comprises a promotional code 212. 20 also referred to as a coupon code, and a description 218 of the promotion. The display portion 210 further comprises a statistical information display section 230 that provides information regarding the efficacy of the promotional offer, for example including user success rate, user perceived 25 reliability, aggregated positive and negative endorsements or votes from users or any other statistical information to assist a prospective consumer to assess the likelihood of successfully taking advantage of the promotional offer.

In some embodiments, the statistical information 230 may 30 comprise a histogram 232 representative of the historical user votes received in relation to the particular promotional offer. The histogram 232 may comprise a number of bars displayed in series and indicative of the number and value (positive or negative) of user votes on the perceived reliability or redeemability of the promotional offer.

Display portion 210 further comprises a flash object 213, such as an empty flash movie, that is transparent and overlaid on the promotional code 212. Alternatively, flash object 213 may comprise one or more images that display 40 the promotional code 212.

When a user navigates to the promotional code 212, for example by moving a pointer 211 over the promotional code 212 or the flash object 213, client side code, such as JavaScript, served by server 110 and executing on browser 45 application 125 causes an informational message 215 to appear adjacent to promotional code 212. As illustrated by example in FIG. 2, the information message 215 may include the text "click to copy code and open site" or other words to that effect.

As described further below in relation to FIG. 3, program code provided by server system 110, such as in the form of JavaScript executed by browser application 125, operates to cause display of the information message 215 upon navigation to the promotional code 212 or flash object 213. Further 55 code, such as JavaScript or ActionScript or a combination of both, is provided by server system 110 to cause a new browser window to be opened (or a new display provided via the user interface) in response to selection of the flash object 213. The uniform resource locator (URL) of the new 60 browser window is automatically directed to an address hosted by server system 110 and comprising, as part of the URL, an identifier of the promotional code 212. Simultaneously (at least as perceived by the user), ActionScript code provided by server system 110 and executed by browser 65 application 125 causes the promotional code 212, which may comprise an alphanumeric code or other combination of

6

characters, to be copied to a clipboard or other user-accessible temporary memory or buffer on the client computing device 120.

Feedback portion 220 comprises text 222 inviting feedback in relation to the promotional offer and positive and negative voting buttons 224, 226. Feedback portion 220 may also comprise a selectable link or button to display previously posted user comments in relation to the promotional offer and allow qualified users to post further feedback.

Selection of a positive or negative voting button 224, 226 triggers the code executing in browser application 125 to transmit a message to server system 110 indicating the Boolean status of the vote (yes/positive or no/negative), the time and date and an identification of the promotional code 212 that is the subject of the feedback. Instead of the feedback message comprising the time and date of the vote, server system 110 may record the time and date at which the feedback message is received at the server system 110. Server system 110 then records all of the voting information received in such messages as voting data in database 130.

Referring now to FIG. 3, a method 300 for facilitating access to a promotional offer is described in further detail. Method 300 begins at step 305, at which client browser application 125 sends a page request to server system 110 (e.g. by specifying a URL hosted by server system 110) where the requested page comprises a promotional offer or multiple promotional offers. This serve request is sent via network 115. At step 310, in response to the serve request, server system 110 serves page code to client browser application 125 over network 115. The page code includes HTML code and applets and/or JavaScript to provide one or more displays 200. This page code is then executed by the client browser application 125 at step 315 to display images for one or more promotional offers, such as display 200. The HTML code to provide display 200 may have approximately the following form:

Execution of the page code also inserts or embeds flash object 213, e.g. <embed src="clicktocopy.swf?code=FREE100"/>. Voting buttons 224, 226 are embedded as selectable objects within display 200 which, when executed, cause execution of an applet to provide a message containing voting information to be sent to server system 110. The page code that embeds flash object 213 into display 200 may comprise ActionScript to enable selection of flash object 213 and display of informational message 215 upon navigation to or focus on flash object 213.

Once it is determined at step 320 that a user has navigated to or focussed (via the user interface) on the flash object 213 displaying or overlying the promotional code, then at step 325, JavaScript or ActionScript executing within client browser application 125 displays informational message 215 to indicate that selection, for example by "clicking" of the promotional code, will copy the code and open a website associated with the promotional offer.

Once it is determined at step 330 that the flash object 213 displaying or overlying the promotional code 212 has been selected, then at step 335, an ActionScript code segment automatically copies the promotional code 212 (e.g.

"FREE100") to the clipboard or other user-accessible temporary storage of the client computing device 120. Simultaneously or immediately before or after step 335, client browser application 125 executes the ActionScript (or JavaScript called by the ActionScript) of flash object 213 to 5 open a new client browser window using the same client browser application 125 at step 340. Alternatively, the ActionScript or JavaScript may cause a new browser display to be provided over the previous display instead of opening an entirely new window. This may be desirable where, for 10 example, the client computing device 120 has a relatively small visual display area, such as for mobile handheld devices, that may become too crowded if more than one browser window is open.

The new client browser window or display is opened at 15 step 340 with a URL passed to client device 120 with the page code, automatically directing the client browser application 125 to transmit a serve request to a URL hosted by the server system 110. This URL may be specifically associated by server system 110 with the promotional code 212 and 20 may include the promotional code 212 as part of the URL or may include an identifier of that promotional code 212. Direction of the server request to this specific URL allows the server system 110 to recognize that the promotional code 212 has been selected and to record this event at step 345 for 25 tracking purposes.

At step **350**, server **110** then performs a look-up, for example in database **130**, to determine a special URL provided by an affiliate server **145** to enable tracking of traffic to the offeror server **140** via server system **110**. The 30 affiliate URL may not always be found by the look-up.

If the look-up at step **350** is successful, then at step **355**, server system **110** redirects the new client browser window or display in browser application **125** to the special affiliate URL hosted by the affiliate server **145**, which records at step **35 360** the corresponding serve request as being associated with server system **110**, so that acknowledgement or reward can be provided for the client referral through server system **110**. If the affiliate URL cannot be found, a URL associated with offeror server **140** may be used instead.

Following step 355, Affiliate server 145 automatically redirects the new window of the client browser application 125 to a suitable URL hosted by the offeror server 140, at step 365. The offeror server 140 may then serve page code to browser application 125 relating to the promotional offer 45 or the product or service to which the selected promotional offer relates. The redirections at steps 355 and 365 occur automatically without user input and may not be visible unless displayed by the browser application 125 in the http address field.

At the user's option, the user may directly paste the coupon code stored in the clipboard or other user accessible memory into a field on a page hosted by offeror server 140 to thereby claim or redeem the promotional offer, for example as part of an online purchase procedure. This 55 pasting may be performed at step 370 using a suitable user interface feature provided by the client computing device 120, such as a key combination shortcut via a keyboard or via a drop down menu option, for example provided by the web browser application 125 or via a hot key or right click. 60

In alternative embodiments, step **340** may be performed with an affiliate URL instead of the client system URL, thereby bypassing the client system **110** and sending the serve request directly to affiliate server **145**. As the affiliate URL is a specific URL assigned for use by server system 65 **110**, this URL can be used by affiliate server **145** to track traffic referred through server system **110**. In such alternative

8

embodiments, steps 345 to 355 are not performed and the modified step 340 is followed by step 360.

If the user closes the new browser window and then selects a different coupon code, that coupon code will be copied at step 335 and steps 340 to 365 (or just steps 340, 360 and 365 if a direct affiliate URL is used) may be performed in relation to the different coupon code. Alternatively, those steps may not be performed again, in order to avoid user annoyance because of the appearance of another new browser window.

For computer security reasons, copying of code into a clipboard of a client computing device 120 is generally not permitted by many client browser applications 125. However, this prohibition against copying to the clipboard does not exist in relation to selection of a flash object, such as flash object 213. By copying the promotional code 212 to the clipboard, the user can with greater convenience and less navigational effort readily paste the coupon code into the requisite field on the offeror server's web page to claim or redeem the promotional offer. This greater convenience for users can result in a higher rate of redemption of the promotional offer than might otherwise be the case. Additionally, websites, such as may be hosted by server system 110, providing such convenient user interface functionality, may be more highly favoured and trafficked by users.

In this description, the term "flash object" or similar terms, is intended to indicate an electronic media object, for example having a .swf extension, according to the AdobeTM Flash specification (Adobe Flash being a trademarked name of an example of a multimedia platform used to enhance interactivity of web pages). Additionally, the references to JavaScript and ActionScript are intended to be understood as examples of client-side script executable in a browser application and are not intended to be limiting. Other scripting languages may be used, to the extent that they are capable of performing the functions described herein. Further, some embodiments contemplate using an object other than a flash object as the basis for copying the promotional code, where that other object has associated therewith script or code that would be permitted by the browser application to copy characters to the clipboard or another similar user-accessible memory.

Embodiments are described herein by way of example, with reference to the drawings. The embodiments are intended to be provided by way of non-limiting example and some modifications of the described embodiments may be apparent to those of ordinary skill in the art without departing from the spirit and scope of the embodiments.

Throughout this specification and the claims which follow, unless the context requires otherwise, the word "comprise", and variations such as "comprises" and "comprising", will be understood to imply the inclusion of a stated integer or step or group of integers or steps but not the exclusion of any other integer or step or group of integers or steps.

The reference in this specification to any prior publication (or information derived from it), or to any matter which is known, is not, and should not be taken as an acknowledgment or admission or any form of suggestion that that prior publication (or information derived from it) or known matter forms part of the common general knowledge in the field of endeavour to which this specification relates.

#### I claim:

1. A tangible, non-transitory, machine-readable medium storing instructions that, when executed by one or more processors, effectuate a first set of operations comprising:

receiving, with a computer system, via a network, a request from a web browser executing on a client computing device; and

causing, with the computer system, browser-executable code to be sent to the web browser, wherein the 5 browser-executable code is configured to effectuate a second set of operations comprising:

displaying, with the web browser:

- a unit of content that is associated with a userpresentable code, and
- a user-selectable region associated with the userpresentable code; and

receiving, with the web browser, a user selection of the user-selectable region and, in response, causing the user-presentable code to be copied to clipboard 15 memory of the client computing device without using a flash object to copy the user-presentable code to the clipboard memory, wherein:

the user-presentable code is a combination of characters that is presentable to a third-party server system 20 via an input field of a third-party webpage and configured to cause the third-party server system to adjust or otherwise determine, in response to submission of the user-presentable code via the input field, a value displayed in the third-party webpage; 25

copying the user-presentable code comprises selecting the user-presentable code before copying the userpresentable code to the clipboard memory of the client computing device;

receiving the user selection comprises receiving a click 30 event within a designated area;

the first set of operations further comprises sending instructions to the client computing device that cause the web browser to send a request to a fourth-party server and identify an entity distributing the unit of 35 content to the fourth-party server, wherein the fourth-party server is configured to respond to the request from the web browser with a redirect command that causes the web browser to request content from the third-party server system;

the unit of content is disposed within a first hypertext markup language (HTML) element;

the user-presentable code is disposed within a second HTML element; and

the web browser has a secure sandbox from which the 45 user-presentable code is copied to the clipboard memory.

2. The medium of claim 1, wherein:

the second HTML element has a different class from the first HTML element.

3. A system comprising:

one or more processors; and

memory storing instructions that, when executed by the one or more processors, effectuate a first set of operations comprising:

receiving, from a client computing device, with a server system, one or more requests for information related to a coupon; and

causing, in response to the one or more requests, browser-executable code to be sent to the client 60 computing device, wherein the browser-executable code is configured to cause a browser application at the client computing device to effectuate a second set of operations comprising:

displaying a representation of the coupon in a web 65 page;

receiving an input from the user; and

10

after receiving the input, copying a coupon code associated with the coupon from within a secure sandbox of the browser application to a clipboard memory of the client computing device, wherein copying is performed without using a flash object, wherein:

the coupon code is a combination of characters that is presentable to a third-party server system via an input field of a third-party webpage and configured to cause the third-party server system to adjust or otherwise determine, in response to submission of the coupon code via the input field, a value displayed in the third-party webpage;

copying the coupon code comprises selecting the coupon code before copying the coupon code to the clipboard memory of the client computing device;

receiving the input from the user comprises receiving a click event within a designated area;

the first set of operations further comprises sending instructions to the client computing device that cause the browser application to send a request to a fourth-party server and identify an entity distributing the information related to the coupon to the fourth-party server, wherein the fourth-party server is configured to respond to the request from the browser application with a redirect command that causes the browser application to request content from the third-party server system;

the representation of the coupon is disposed within a first hypertext markup language (HTML) element;

the coupon code is disposed within a second HTML element; and

displaying comprises displaying information regarding usage of the coupon code by others.

- **4**. The system of claim **3**, the redirect command causes the client computing device to be redirected by an affiliate network server to a merchant server.
  - 5. The system of claim 3, wherein:

the second set of operations further comprises indicating the selection to the server system; and

the coupon code is a character string.

- 6. The system of claim 3, wherein displaying comprises displaying, in the webpage, a feedback portion configured to receive feedback from the user regarding the coupon.
- 7. The system of claim 3, wherein displaying comprises displaying, in the webpage, the coupon code.
- **8**. The system of claim **3**, wherein the second set of operations further comprises steps for specifying a display of a promotional offer.
- 9. The system of claim 3, wherein the browser-executable code is sent by the server system.
  - 10. The system of claim 3, wherein:

displaying comprises displaying a button; and

receiving the input comprises receiving a user selection of the button.

11. A tangible, non-transitory, machine-readable medium storing instructions that, when executed by one or more processors, effectuate a first set of operations comprising:

receiving, via a network, a request from a web browser executing on a client computing device; and

causing browser-executable code to be sent to the web browser, wherein the browser-executable code is configured to effectuate a second set of operations comprising:

displaying, with the web browser:

content descriptive of a coupon, wherein the coupon is associated with a coupon code, and

a user-selectable region associated with the coupon; and

receiving, with the web browser, a user selection of the user-selectable region and, in response, causing the coupon code to be copied to clipboard memory of the client computing device without using a flash object to copy the coupon code to the clipboard memory, wherein:

the coupon code is a combination of characters that is presentable to a third-party server system via an input field of a third-party webpage and configured to cause the third-party server system to adjust or otherwise determine, in response to submission of the coupon code via the input field, a value displayed in the third-party webpage;

copying the coupon code comprises selecting the coupon code before copying the coupon code to the clipboard memory of the client computing device;

receiving the user selection of the user-selectable region 20 comprises receiving a click event within a designated area;

the first set of operations further comprises sending instructions to the client computing device that cause the web browser to send a request to a fourth-party 25 server and identify an entity distributing the information related to the coupon to the fourth-party server, wherein the fourth-party server is configured to respond to the request from the web browser with a redirect command that causes the browser application to request 30 content from the third-party server system;

the content descriptive of the coupon is disposed within a first hypertext markup language (HTML) element;

the coupon code is disposed within a second HTML  $_{35}$  element:

displaying comprises displaying information regarding usage of the coupon code by others; and

the web browser has a secure sandbox from which the coupon code is copied to the clipboard memory.

12. The medium of claim 11, wherein the second set of operations further comprises:

displaying content descriptive of a plurality of coupons.

13. The medium of claim 12, wherein:

the user-selectable region corresponds to an object that is 45 overlaid on content descriptive of at least some of the plurality of coupons.

14. The medium of claim 12, wherein the second set of operations further comprises:

detecting positioning of a pointer by the user over at least 50 part of content descriptive of one of the plurality of coupons; and

in response to detecting positioning of the pointer, causing a message to be displayed by the web browser instructing the user to click to copy a corresponding coupon 55 code.

15. The medium of claim 11, wherein the second set of operations further comprises:

before copying the coupon code to the clipboard memory, opening a new browser window of the web browser 60 responsive to receiving the user selection.

**16**. The medium of claim **15**, wherein the second set of operations further comprises requesting a merchant website associated with the promotional offer.

17. The medium of claim 11, wherein the redirect com- 65 mand that causes the web browser to request a merchant website automatically, without intervening user input.

12

18. The medium of claim 11, wherein:

displaying comprises causing display of a div element that includes the coupon code and the content descriptive of the coupon.

19. The medium of claim 11, wherein:

the second HTML element has a different class from the first HTML element.

20. The medium of claim 11, comprising:

displaying comprises displaying the coupon code in a first browser window when the user selection is received;

the second set of operations further comprises, before copying the coupon code to the clipboard memory, opening a second browser window of the web browser in response to receiving the user selection; and

the first set of operations, the second set of operations, or both, further comprise causing the first browser window or the second browser window to automatically, in response to receiving the user selection, request and display a merchant website, at which the coupon is redeemable, via a redirect from an affiliate-network server.

21. The medium of claim 11, comprising:

the second set of operations further comprises:

before receiving the selection, after sending the browser-executable program code, causing the web browser to display content descriptive of a plurality of coupons including respective information regarding efficacy of the respective coupons;

detecting, with the client computing device, positioning of a pointer in a designated area; and

in response to detecting positioning of the pointer in the designated area, displaying a message instructing the user to click to copy a corresponding coupon code.

22. The medium of claim 11, wherein:

displaying comprises displaying the content descriptive of the coupon in a div element that includes the coupon code and a description of the coupon.

23. A method, comprising:

receiving, with a server system, a request from a web browser executing on a client computing device; and causing browser-executable code to be sent to the web browser, wherein the browser-executable code is con-

figured to effectuate operations comprising:

displaying, with the web browser:

content descriptive of a coupon, wherein the coupon is associated with a coupon code, and

a user-selectable region associated with the coupon;

receiving, with the web browser, a user selection of the user-selectable region and, in response, causing the coupon code to be copied to clipboard memory of the client computing device without using a flash object to copy the coupon code to the clipboard memory, wherein:

the coupon code is a combination of characters that is presentable to a third-party server system via an input field of a third-party webpage and configured to cause the third-party server system to adjust or otherwise determine, in response to submission of the coupon code via the input field, a value displayed in the third-party webpage;

copying the coupon code comprises selecting the coupon code before copying the coupon code to the clipboard memory of the client computing device;

receiving the user selection of the user-selectable region comprises receiving a click event within a designated area:

the first set of operations further comprises sending instructions to the client computing device that cause the web browser to send a request to a fourth-party server and identify an entity distributing the information related to the coupon to the fourth-party server, 5 wherein the fourth-party server is configured to respond to the request from the web browser with a redirect command that causes the browser application to request content from the third-party server system;

the content descriptive of the coupon is disposed within a 10 first hypertext markup language (HTML) element;

the coupon code is disposed within a second HTML element;

displaying comprises displaying information regarding usage of the coupon code by others; and

the web browser has a secure sandbox from which the coupon code is copied to the clipboard memory.

24. The method of claim 23, wherein:

the browser-executable code is configured to effectuate operations further comprising, before copying the coupon code to the clipboard memory, opening a new browser window of the web browser in response to receiving the user selection.

\* \* \* \* \*